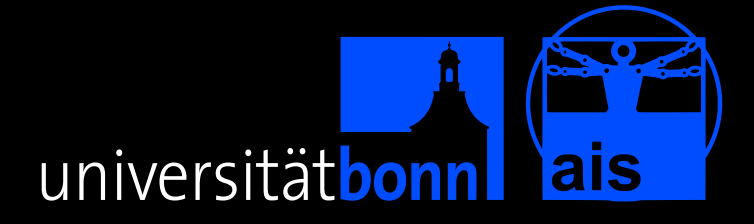

# **ROSdev: GUI-Aided Software Development in ROS**

### <span id="page-0-0"></span>**Filip Müllers, Dirk Holz, Sven Behnke University of Bonn**

**SDIR VII at ICRA 2012 St. Paul, Minnesota, USA—May 14th, 2012**

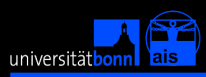

### <span id="page-1-0"></span>Introduction

ROSdev: GUI-Aided Software Development in ROS:

- ▶ What is **ROS**,
- **I.** what is **missing in ROS**?, and
- **how are we (trying to) fill this gap?**

**ROSdev** and xROSdev (formerly rxDeveloper) <http://code.google.com/p/rxdeveloper-ros-pkg>

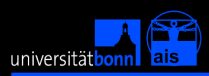

*"ROS (Robot Operating System) provides libraries and tools to help software developers create robot applications. It provides hardware abstraction, device drivers, libraries, visualizers, message-passing, package management, and more. ROS is licensed under an open source, BSD license."*—**ros.org**

ROS provides

- **Example 2** an infrastructure for **communication** between components in a robot control architecture or *"nodes"*, and
- ▶ a set of **tools**, e.g., for monitoring **...**
- <span id="page-2-0"></span>**Ex** a **community** developing and publishing (open source) software packages.

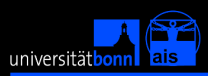

#### **Communication** (*"messages"*)

- $\triangleright$  between different robots and
- ► between individual components ("*nodes*").
- → in principle just **"messages between nodes"**

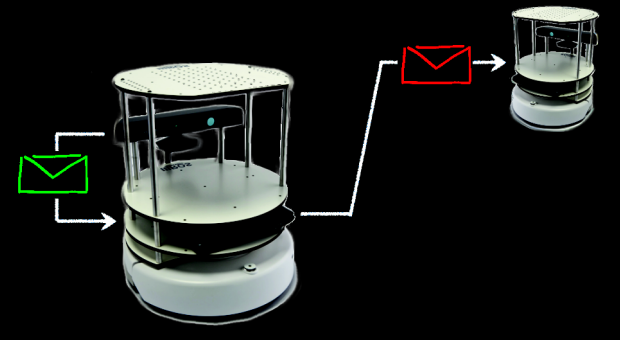

#### <span id="page-3-0"></span>**Publisher-subscriber-architecture**

+ *"services"* for RPC-like request/response message pairs. Dirk Holz **ROSdev**[: GUI-Aided Software Development in ROS](#page-0-0)

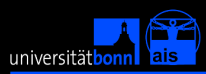

#### **Communication**

- **Example 3** publishing data to **advertised topics**
- <sup>I</sup> retrieving data from **subscribed topics**
- <sup>I</sup> communication by connecting topics (**remapping**)

### Famous example (using the Unix-like command line tools)

\$ rostopic pub -r 1 /info std\_msgs/String

```
$ rostopic echo /info
data: ROSdev is great!
data: ROSdev is great!
```
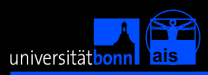

#### **Communication: Messages**

- $\triangleright$  simple message specification files
- $code$  (e.g.  $C_{++}$  and Python) is automatically generated.

### **Example:** Pose (position and orientation in 3D)

#### • Pose.msg

- 
- 
- Point position
- Quaternion orientation

### Point.msg

- 
- float64 x
- <span id="page-5-0"></span>float64 y
- float64 z

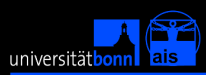

### **Tools**

- (Almost) everything can be done using a set of simple command line tools.
- $\triangleright$  A few other tools have graphical interfaces and allow, e.g., for visualization.

### **Examples** (and what is shipped with ROS)

- $\triangleright$  Tools for managing packages (and stacks) rospack/rosstack, roscreate-pkg/roscreate-stack, rosdep
- Navigating to packages, stacks, and files

rosmake, roscd, rosls, rosed, ...

 $\triangleright$  Retrieving information about nodes and messages

<span id="page-6-0"></span>rosnode, rosmsg

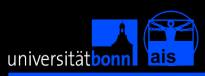

### **Examples** (and what is shipped with ROS)

 $\blacktriangleright$  Retrieving and setting parameters

rosparam

Listing and calling services

rosservice

- Listing and retrieving information from/about topics rostopic
- Visualizing data

rxplot, rviz

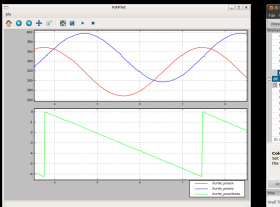

<span id="page-7-0"></span>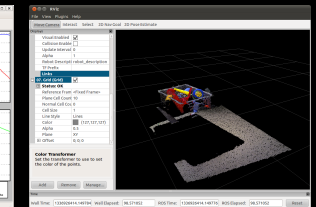

Dirk Holz **ROSdev**[: GUI-Aided Software Development in ROS](#page-0-0)

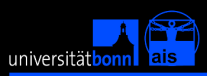

**Tools:** Running nodes and whole computation graphs

Running a single component / node

rosrun

<sup>I</sup> Running a graph of connected components (specified in *"launch"* files)

roslaunch

Visualizing the graph of components

rxgraph (and rosgraph)

<span id="page-8-0"></span>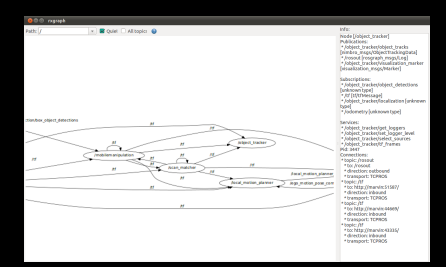

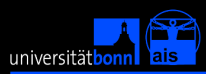

### *launch* **files** represent graphs of

- $\blacktriangleright$  nodes,
- connection between nodes, and
- $\blacktriangleright$  parameters.

```
1 <node name="hokuyo" pkg="hokuyo" type="hokuyo">
2 < remap from="scan" to="base laser scan" />
3 <param name="frameid" value="base_laser" />
4 <param name="calibrate_time" value="false" />
5 </node>
6 \leq node name="laser slam" \frac{1}{2} \frac{1}{2} \frac{1}{2} \frac{1}{2} \frac{1}{2} \frac{1}{2} \frac{1}{2} \frac{1}{2} \frac{1}{2} \frac{1}{2} \frac{1}{2} \frac{1}{2} \frac{1}{2} \frac{1}{2} \frac{1}{2} \frac{1}{2} \frac{1}{2} \frac{1}{2} \frac{1}{2} 
7 <remap from="~scan" to=
8 </node>
9 <include file='
```
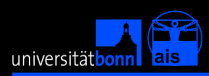

# Introduction: *What is missing ROS?*

### You can:

- **Specify message types (in .msg files),** and generate code from these specifications.
- **Specify graphs of nodes (in . launch files),** and run/launch them.
- $\triangleright$  visualize graphs (not interactively).

You cannot:

- $\triangleright$  specify nodes (in .node files), and generate code from these specifications. → **ROSdev's node specification files**
- $\triangleright$  visually edit computation graphs. → **xROSdev**

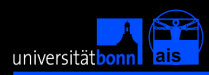

# ROSdev: Node *Specification Files*

### ROSdev's Node Specification Files

### **Purpose:**

Description of components (*nodes* and *nodelets*)

- $\triangleright$  Package and type information
- $\blacktriangleright$  Publications
- $\blacktriangleright$  Subscriptions
- $\triangleright$  Services
- Parameters (with ranges, defaults, etc.)

### ► **Format:**

YAML—intuitive syntax and semantics

**E** Uses:

- $\triangleright$  generating code stubs and
- <span id="page-11-0"></span> $\triangleright$  container of interface information as is

Right now there is no such structure in ROS, interfaces are defined manually when writing the code.

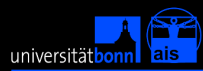

# ROSdev: Node *Specification Files*

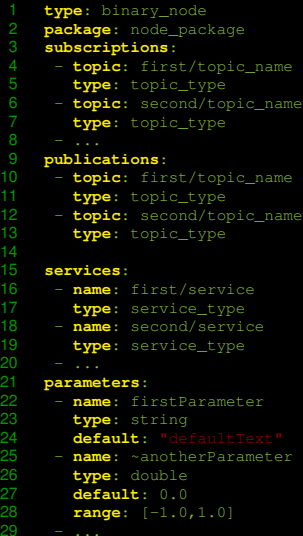

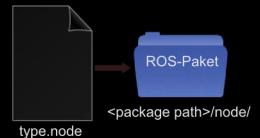

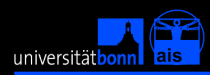

# ROSdev: Node *Specification Files*

Why are these specification files needed?

- $\triangleright$  ROS tools cannot retrieve all the information about a node.
- $\triangleright$  Specification files simply contain all the information.
- $\triangleright$  Specification files are not necessary for xROSdev—our graphical tool for aiding software development in ROS, but very useful and support the user in many ways:
	- $\triangleright$  New node tags can be created by dragging and dropping
	- $\triangleright$  When connecting nodes, lists of all possible subscriptions/publications pop up
	- For parameters, a list of all possible parameters pops up
	- parameter ranges and automated checking of values

 $\blacktriangleright$  ...

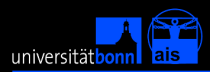

#### **xROSdev** = *"GUI for editing launch files"*

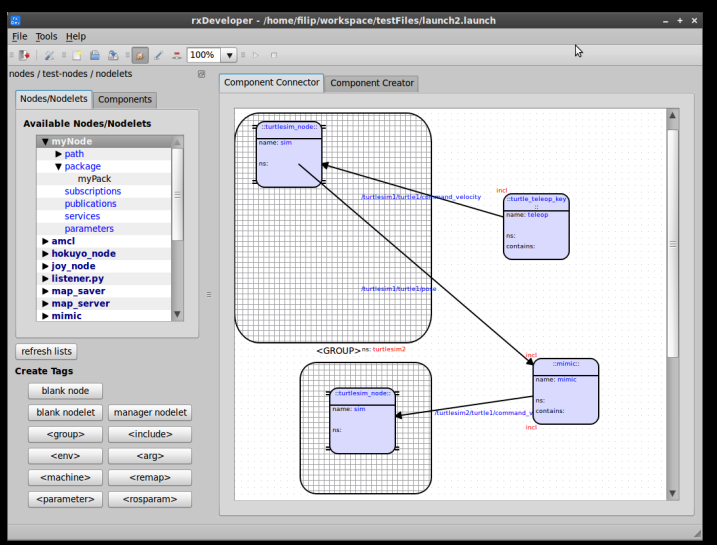

<span id="page-14-0"></span>Dirk Holz **ROSdev**[: GUI-Aided Software Development in ROS](#page-0-0)

[Introduction](#page-1-0) **[ROSdev: Node Specification](#page-11-0)** [xROSdev: Creating Graphs & Launch Files](#page-14-0)

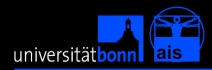

# xROSdev: Graphs and *Launch Files*

#### **Overview**

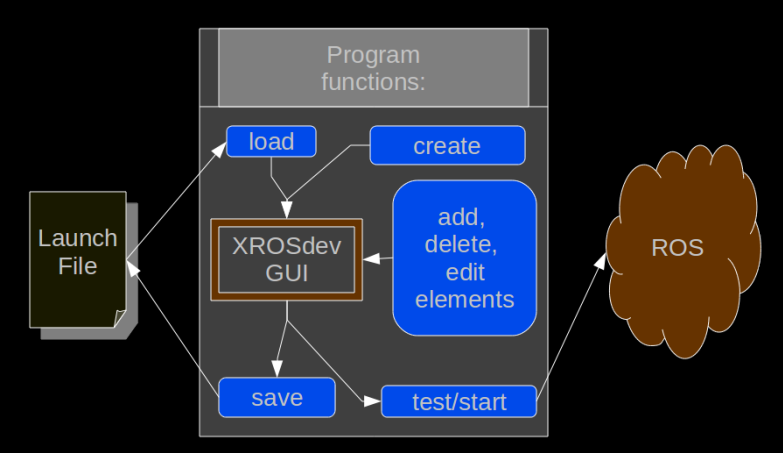

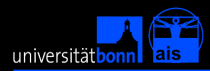

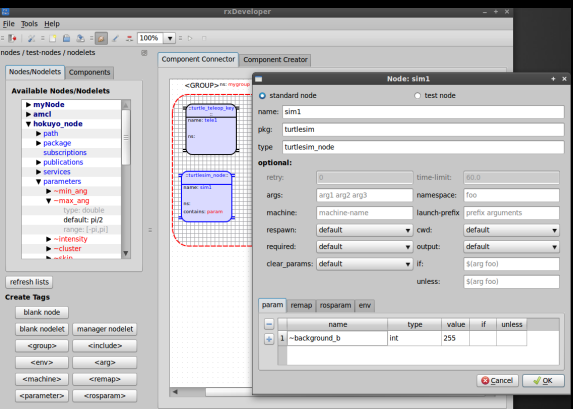

#### In the **component connector**, you can easily

- drag&drop, insert&remove nodes, and
- connect nodes by means of topic remaps.

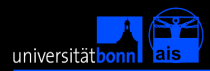

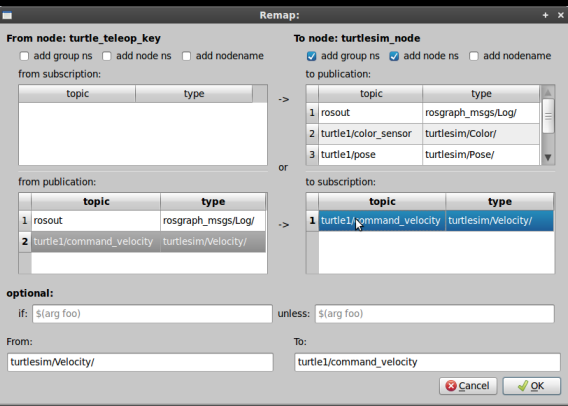

#### In the **remap editor**, you can easily

- $\triangleright$  select among available topics (with specification files)
- manually fill in topic names (without specification files)

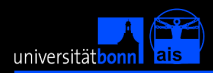

Extending the former **launch file** format.

- For being able to recover the setup of nodes in the GUI
- $\triangleright$  100% compatible by using xml comments to encode positions and dimensions on screen.

```
1 <launch>
3 <group ns="group1">
5 <node name="sim" pkg="turtlesim" type="turtlesim_node
7 </node>
8 </group>
```
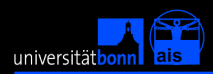

#### **Including** other launch files

Commonly used node combinations can be group and stored in individual launch files.

In xROSdev you can:

- $\blacktriangleright$  add other launch files as a block (itself containing another launch file)
- completely copying the complete content into the currently edited graph.

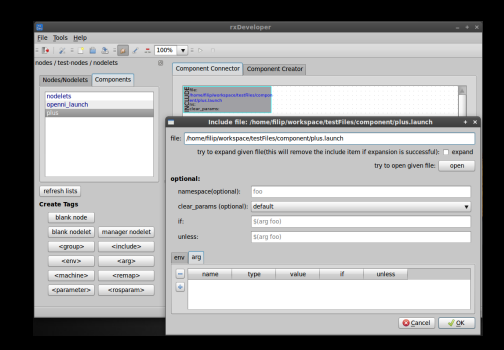

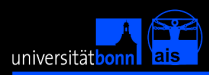

## xROSdev: *Testing and Debugging*

Starting, stopping and monitoring execution

- $\triangleright$  The main toolbar feature play and stop buttons to directly start the currently edited launch file.
- $\triangleright$  You can monitor the graph's execution using the usual tools (again directly started out of xROSdev)
- rxgraph
- rviz
- rxloggerlevel
- rxconsole
- roswtf

 $\blacktriangleright$  ...

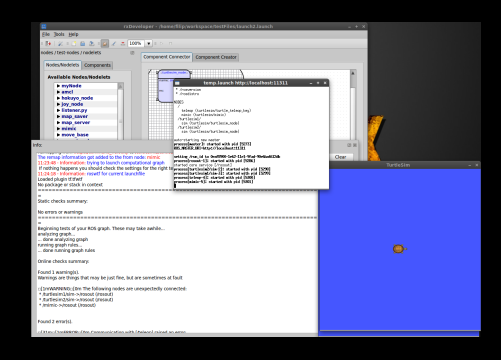

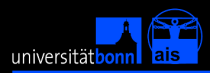

## xROSdev: *Creating new nodes*

### A **specification file editor** allows for

- $\triangleright$  easily creating new nodes and
- editing existing ones.
- Generated code stubs are updated and overwritten.

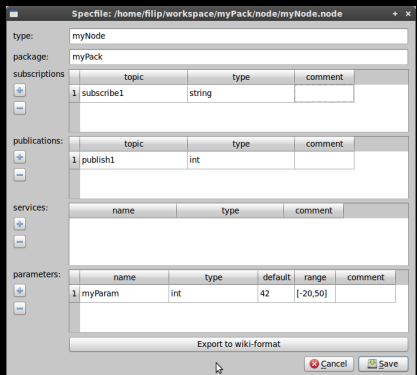

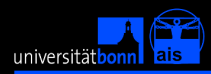

# xROSdev: *Creating new packages*

#### The **component creator** allows

- browsing existing packages
- creating new packages
- creating files (message/service/node specifications, ...)

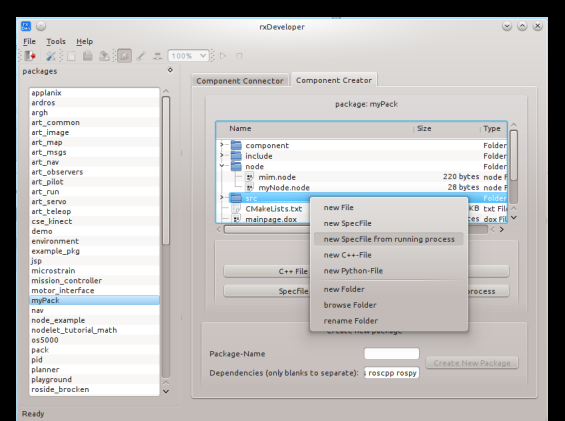

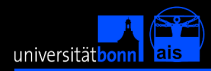

# xROSdev: *Node specification* → *code*

#### Generate code stubs form a node specification file.

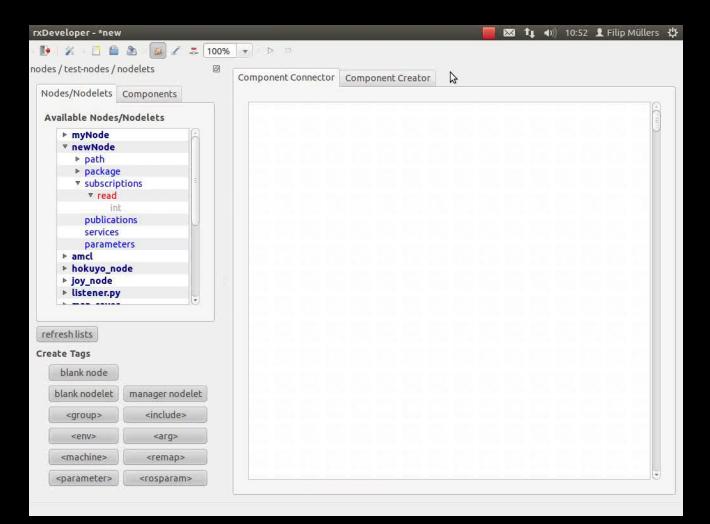

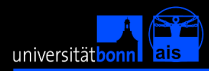

# xROSdev: *Code* → *node specification*

#### Import node information and specification from a running node.

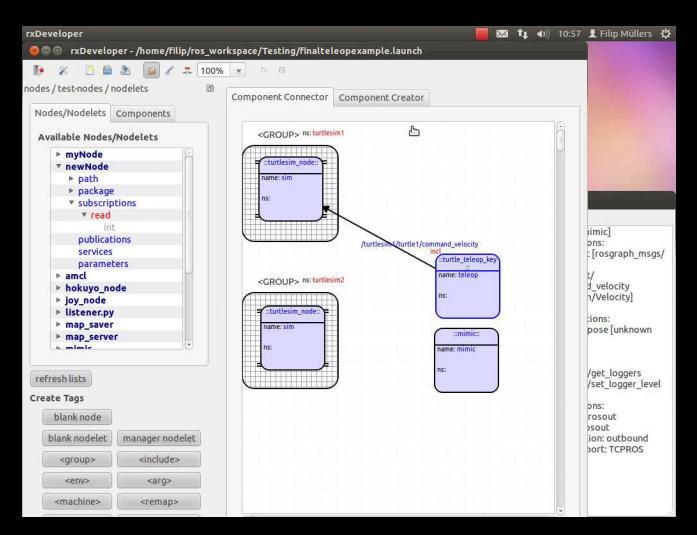

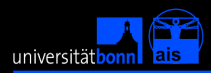

ROSdev/xROSdev: *"Conclusions"*

We have presented *"yet another ROS tool"* for

- $\triangleright$  aiding the software development process in ROS,
- allowing graphical editing of launch files (as opposed to manually editing xml),
- $\triangleright$  allowing the generation of code for ROS nodes (and not only for messages and services)

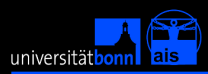

### ROSdev/xROSdev: *"Outlook"*

Future and Ongoing Work

- ROSdev is currently under development,
- feel free to **join the team**.
- Currently addressed topics:
	- **Full integration into ROS** (node specification files)
	- $\triangleright$  Shipping ROS with xROSdev for GUI-aided development
	- Variety of templates for generating code stubs

#### Thank you for your attention!

### **Any questions?**

### visit

<http://code.google.com/p/rxdeveloper-ros-pkg>

Dirk Holz **ROSdev**[: GUI-Aided Software Development in ROS](#page-0-0)